# **MATRIX 4\*4 User Manual**

Please read the manual before operation.

### **A. SPECIFICATION**

- 1. Voltage: AC 100V-240V, 50Hz/60Hz
- 2. Power consumption: 155W
- 3. LED: 16\*Tri-9W RGB
- 4. Beam angle: 55°
- 5. DMX channels: 2, 3, 5, 12, 24, 48CH
- 6. Operation mode: LCD display
- 7. Working temperature: -10℃~40℃
- 8. Dimension: 340\*340\*105mm
- 9. Net weight: 6.5kgs
- 10.DMX linking: 30pcs
- 11.Power linking: 5pcs/110V, 11pcs/240V
- 12.Lumen:

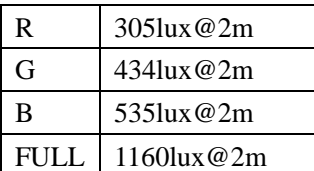

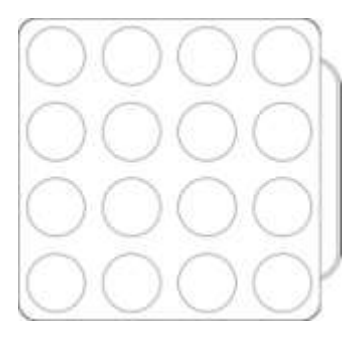

### **B. OPERATION**

This fixture has six working modes, press the "MODE" button can switch the modes.

- Auto running
- Built-in programs
- DMX mode
- Master/slave
- Sound-active
- Static color

#### **1. Built-in Programs Mode**

1) Press "MODE" button to enter into built-in programs mode menu "RUN PROGRAM: 01SP:080 FS:000";

2) Press "SETUP" button to enter operation programs select the menu "RUN PROGRAM: 01";

3) Press "UP" or "DOWN" button to select the operation programs effect "RUN PROGRAM: 01-RUN PROGRAM:25";

4) Press "SETUP" button to enter into setup the programs operation speed menu "SP: 080";

5) Press "UP" or "DOWN" button to set the speed value "SP: 001 – SP: 100";

6) Press "SETUP" button to enter into setup the strobe programs operation menu "FS: 000";

7) Press "UP" or "DOWN" button to set the strobe value "FS: 000 - FS:100";

### **2. Auto Running Mode**

1) Press "MODE" button to enter into auto running mode menu "AUTO times: 001 SP: 080 FS: 000";

2) Press "SETUP" button to enter into setup menu of the auto running programs time "AUTO times: 001";

3) Press "UP" or "DOWN" button to set up the auto running programs time value "times: 001-times: 100";

4) Press "SETUP" button to enter into speed menu of setup auto running programs "SP: 080";

5) Press "UP" or "DOWN" button to set the speed value "SP :  $001 - SP$ :  $100$ ";

6) Press "SETUP" button to enter into strobe menu of auto running programs "FS: 000";

7) Press "UP" or "DOWN" button to setup the strobe value "FS: 000 - FS: 100";

### **3. Sound-active Mode**

1) Press "MODE" button to enter into sound-active running mode "SOUND TRIGGER sensitivity: 20";

2) Press "UP" or "DOWN" button to set the sound-active mode sensitivity value "sensitivity: 00 – sensitivity: 31";

### **4. DMX Mode**

1) Press "MODE" button to enter into DMX mode menu "DMX address: 001 channel: 02 CHs";

2) Press "SETUP" button to enter into to setup the DMX address value "address: 001";

3) Press "UP" or "DOWN" button to setup the DMX address value "address: 001 – address: 512";

4) Press "SETUP" button to enter into DMX working mode menu "channels: 02 CHs";

5) Press "UP" or "DOWN" button to setup the DMX working mode: "02 CHs", "03 CHs","05 CHs", "12 CHs", "24 CHs", "48 CHs";

#### **DMX Mode 1: 02 CHs**

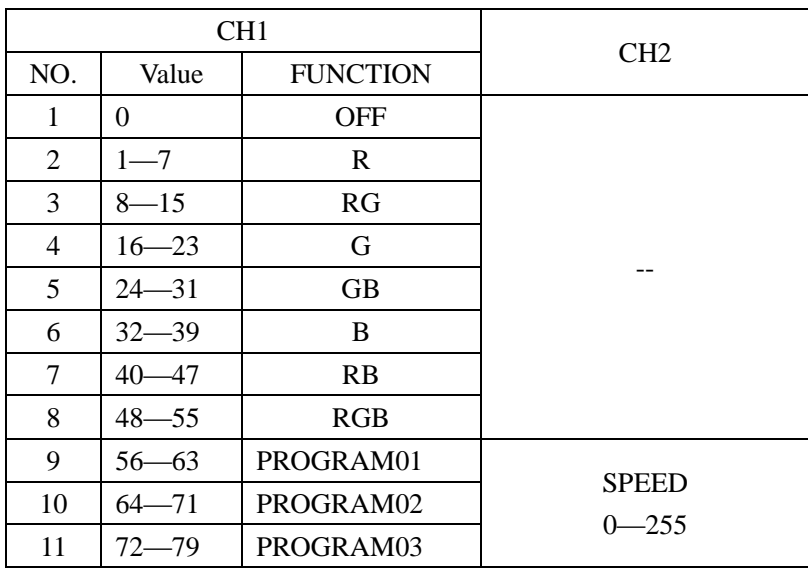

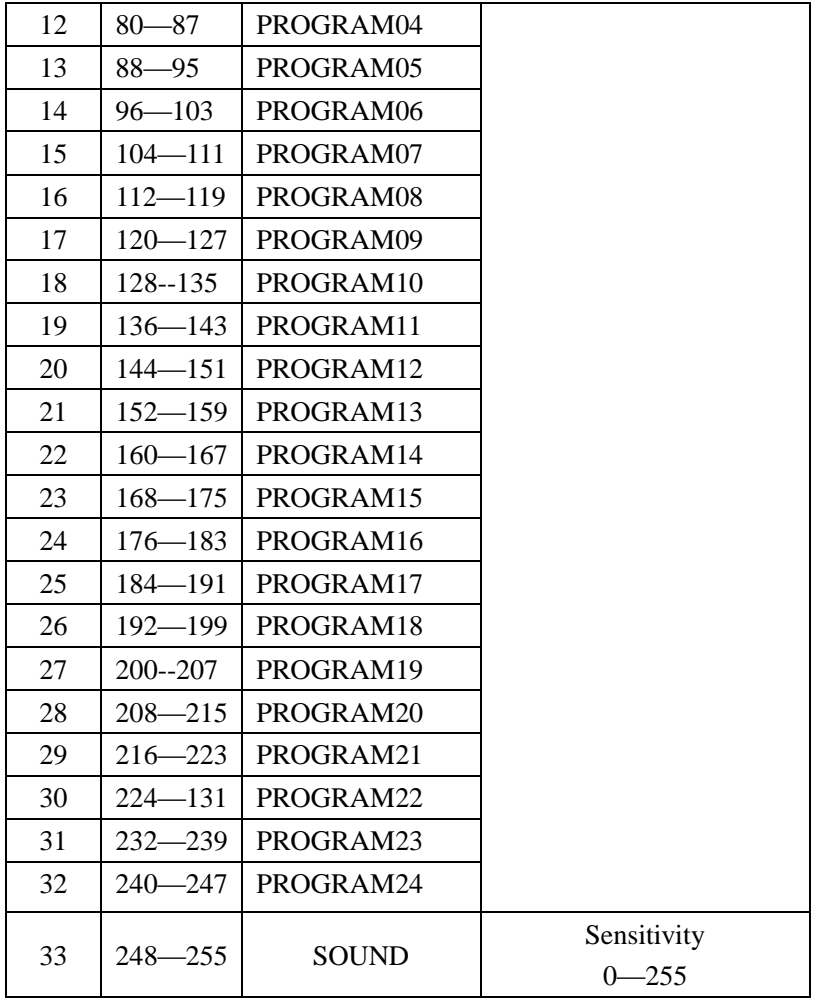

## **DMX Mode 2: 03 CHs**

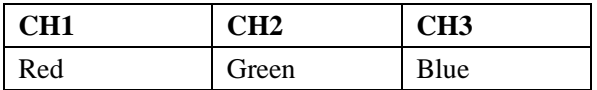

## **DMX Mode 3: 05 CHs**

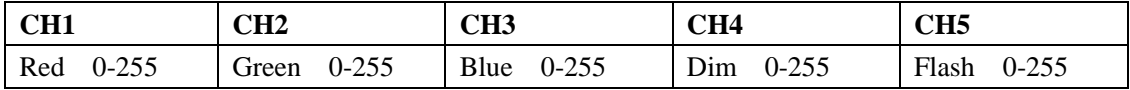

### DMX Mode 4: 12 CHs

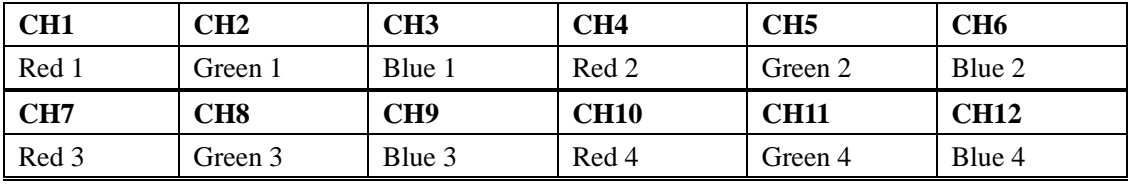

### DMX Mode 5: 24 CHs

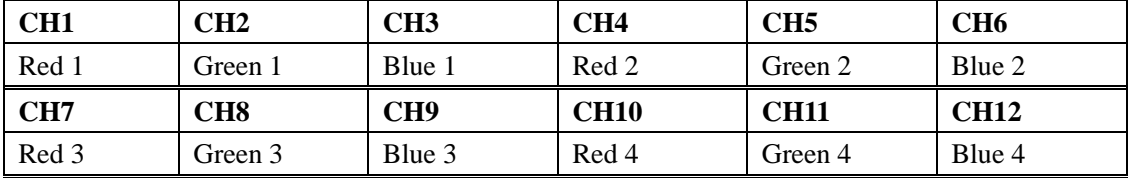

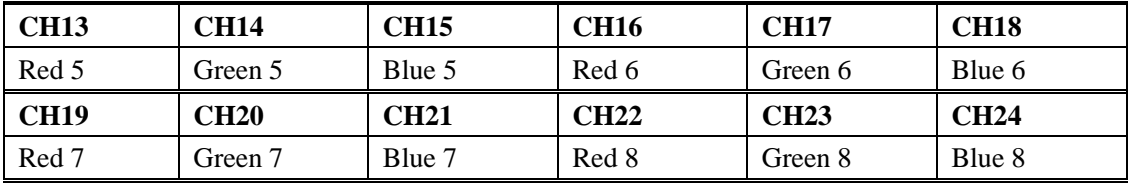

DMX Mode  $6:48$  CHs

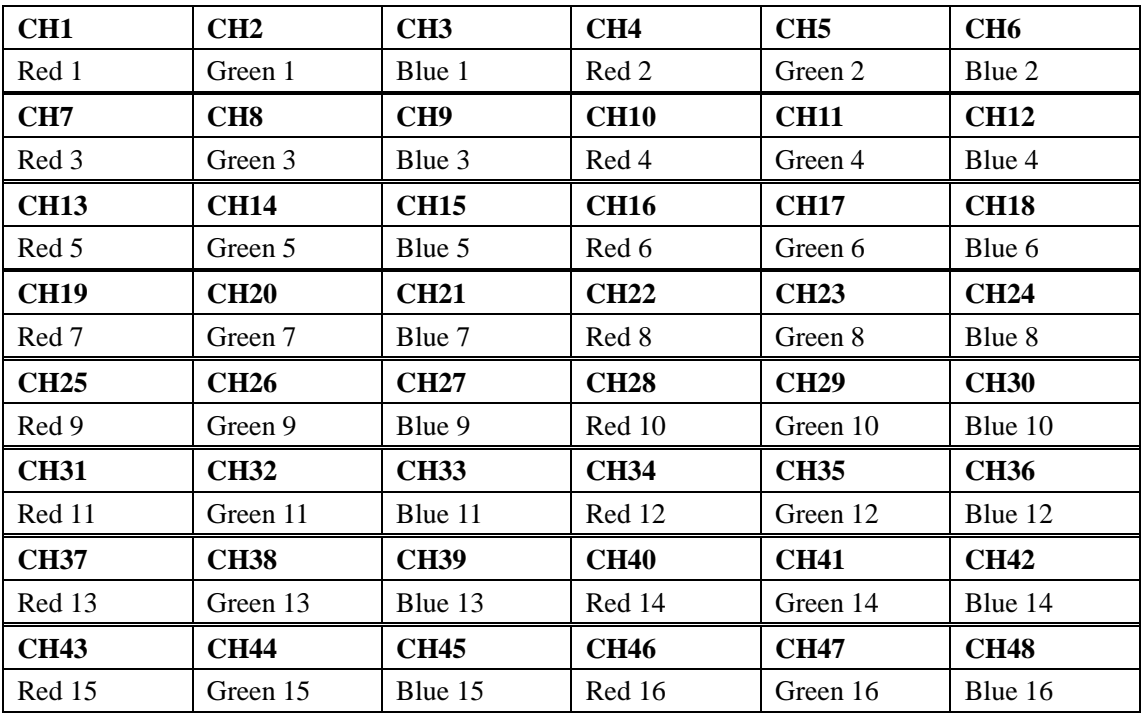

### **5. Master/slave Mode**

Press "MODE" button to enter into master/slave mode "SLAVE MODE= = = = = = = = =".

### **6. Static Color**

- 1) Press "MODE" button to enter into static color mode "STATIC COLOR R255 G255 B255 ";
- 2) Press "SETUP" button, enter into red brightness settings menu "R255";
- 3) Press "UP" or "DOWN" button to set the red brightness "R000 R255";
- 4) Press "SETUP" button, enter into the green brightness settings menu "G255";
- 5) Press "UP" or "DOWN" button to set the green brightness "G000 G255";
- 6) Press "SETUP" button to enter into red brightness settings menu "B255";
- 7) Press "UP" or "DOWN" to set the red brightness "B000 B255";

### **NOTE:**

The LCD display will be darkened (no display)if there is no button operation in 20 seconds. The LCD display will

show the current state if pressing any buttons and you could adjust the working mode.

# **12CHs**

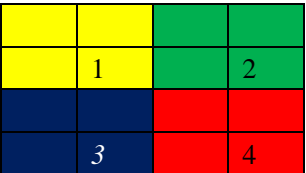

# **24CHs**

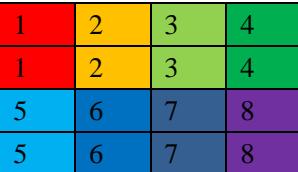

# **48CHs**

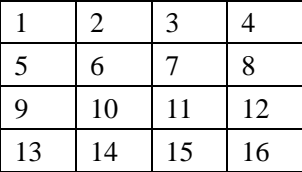